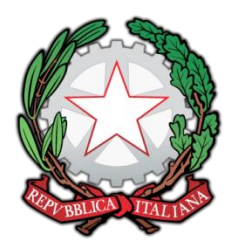

*Ministero dell'Istruzione, dell'Università e della Ricerca*  **ISTITUTO COMPRENSIVO DI MELDOLA** Viale della Repubblica, 47 – 47014 MELDOLA (FC) Tel. 0543/496420-495177 – Fax 0543/490305 – e-mail: [foic81100c@istruzione.it](mailto:foic81100c@istruzione.it) - [foic81100c@pec.istruzione.it](mailto:foic81100c@pec.istruzione.it) [www.icsmeldola.it](http://www.icsmeldola.it/)

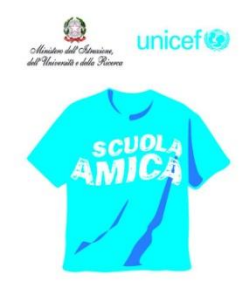

Circ. 121 Prot. 484 /1.1.h Meldola, 20.01.2017

## **AI DOCENTI DI SCUOLA SEC. 1° GRADO All'Ufficio Alunni**

# **OGGETTO: Operazioni preliminari allo svolgimento degli scrutini di fine 1° quadrimestre.**

Si comunicano le modalità di inserimento delle proposte di voto e di sincronizzazione delle assenze.

Inserimento proposte di voto

- 1. Eseguire il Login inserendo username e password sul sito della scuola www.icsmeldola.gov.it
- 2. Entrare in 'REGISTRO VOTI' 'REGISTRO ELETTRONICO' e selezionare 'SCRUTINI' dal menu nero in alto
- 3. Cliccare su 'PROPOSTE DI VOTO'
- 4. Selezionare la frazione temporale '1^ QUADRIMESTRE' e cliccare su 'SELEZIONA' compariranno tutte le classi e le materie del docente
- 5. Cliccare su 'PROPOSTE DI VOTO' in corrispondenza alla classe e/o disciplina per la quale si vogliono inserire le valutazioni
- 6. Inserire le proposte di voto (**voti interi, senza +/-/½**) nella colonna di COLORE AZZURRO indicata con 'ALTRO' per la propria disciplina

Per ogni tipologia di voto prevista (scritto, orale, pratico), il sistema presenta la media aritmetica risultante da tutti i voti inseriti nel registro elettronico e, nella colonna "voto unico" , la media di tutti i voti. Il voto risultante non viene inserito in automatico ma ogni docente deve inserire una sua valutazione "sommativa", che può anche non corrispondere esattamente alla media aritmetica proposta, in quanto può tener conto di altri fattori relativi all'impegno, al ritmo di apprendimento, alla situazione iniziale, a condizioni particolari, ecc.

7. Inserire le proposte di voto per il comportamento (**voti interi, senza +/-/½**) nella colonna 'COMPORTAMENTO'.

Si consiglia di salvare periodicamente la pagina, anche se non completata, onde evitare di perdere i dati (la sessione dura al massimo 60 minuti).

Se viene inserito un voto per errore può essere cancellato mettendo un segno di spunta nella colonna "X" (ultima a destra) e cliccare sul pulsante in basso "CONFERMA TUTTI I DATI INSERITI".

8. Al termine dell'inserimento delle proposte di voto per il profitto e per il comportamento cliccare su 'CONFERMA TUTTI I DATI INSERITI'.

### **NOTA BENE:**

**Le proposte di voto inserite potranno essere confermate/modificate in fase di scrutinio.**

**Si ricorda che il 1° quadrimestre termina il 31 gennaio, pertanto saranno ritenuti validi ai fini della valutazione soltanto i voti inseriti entro tale data**

**(es. una verifica effettuata e/o datata il 1° febbraio concorrerà alla media del 2° Quadrimestre).**

**I docenti di SOSTEGNO concorderanno con i colleghi delle varie discipline le proposte di voto per l'alunno o gli alunni con sostegno e sarà il docente della disciplina ad inserire le proposte di voto per tali alunni.**

**Il voto di COMPORTAMENTO sarà concordato in sede di scrutinio e si farà riferimento alla media delle singole proposte di voto dei docenti.**

**Nel campo 'NOTE' potranno essere inserite eventuali annotazioni approvate in sede di scrutinio dal Consiglio di Classe. Tali annotazioni saranno visualizzate nei documenti di valutazione (Es: "Valutazione personalizzata perché in fase di prima alfabetizzazione").**

#### **VALUTAZIONE ALUNNI STRANIERI**

**Si ricorda che, nel caso in cui si debbano valutare alunni stranieri con una competenza in lingua italiana ancora allo stadio iniziale/intermedio**, ossia alunni che, ancora, NON sono in grado di seguire la programmazione didattica della classe e usufruiscono di interventi di educazione linguistica e di conseguente "modulazione" del percorso didattico (vedi anche Piano BES), occorrerà prendere in considerazione i seguenti elementi:

- 1. RISULTATI DELLE OSSERVAZIONI SISTEMATICHE SULL'ALUNNO/A, OPERATE DAGLI INSEGNANTI DI CLASSE E DA CHI HA SVOLTO IL PERCORSO DI ALFABETIZZAZIONE
- 2. ANALISI DEL PERCORSO PREGRESSO DELL'ALUNNO/A (sua storia scolastica precedente e ogni altra informazione di cui si è in possesso, relativa a questo aspetto)
- 3. VERIFICA DEI PROGRESSI OTTENUTI IN RELAZIONE ALLA SITUAZIONE DI PARTENZA, SPECIFICATAMENTE NELLA LINGUA ITALIANA: progressi compiuti rispetto alla situazione di partenza, sia nelle competenze di lingua italiana, sia nelle altre discipline (considerare anche il percorso compiuto nei corsi di alfabetizzazione linguistica: si ricorda che il lavoro svolto dagli alunni stranieri durante i corsi di alfabetizzazione diventa parte integrante della valutazione di italiano)
- 4. CONSEGUIMENTO DEGLI OBIETTIVI MINIMI PREVISTI DALLA PROGRAMMAZIONE DELLE SINGOLE DISCIPLINE:
- 5. MOTIVAZIONE, IMPEGNO, PARTECIPAZIONE, ACQUISIZIONE E RISPETTO DELLE REGOLE DI CONVIVENZA

**Se il docente ritiene di poter fornire una valutazione, che, comunque, non potrà che essere 'personalizzata', dovrà inserire normalmente la propria proposta di voto. Il riferimento ad uno specifico percorso individualizzato verrà riportato, come già indicato, nell'apposito campo 'NOTE'.**

**Tuttavia, se gli elementi raccolti non consentono una valutazione fondata, soprattutto se l'alunno è neo-arrivato, si potrà non esprimere una valutazione. In tal caso il docente selezionerà come proposta di voto la voce 'NC' e aggiungerà la relativa annotazione nel campo 'NOTE'.**

#### Aggiornamento e sincronizzazione delle assenze

- 1. Il numero delle assenze (ore per singola disciplina) e le ore effettive di lezione svolte nella classe vengono inserite in automatico dal sistema in base alla data corrente
- 2. I docenti dovranno sincronizzare le ore di assenza e le ore di lezione, in modo tale che in sede di scrutinio possano comparire nel tabellone del Consiglio di Classe per ogni singola disciplina.
- 3. In fondo alla pagina è presente il pulsante 'SINCRONIZZA ORE DI ASSENZA E ORE DI LEZIONE' che consente di reimpostare il numero delle assenze e delle effettive ore di lezione svolte anche se le proposte di voto sono state inserite con un certo margine di anticipo (e quindi non sincronizzate). Cliccando su tale pulsante la pagina sarà aggiornata in base ai dati risultanti alla data corrente e si possono salvare cliccando sul pulsante verde 'CONFERMA TUTTI I DATI INSERITI'. Ciò automatizza l'allineamento dei dati, operazione che si consiglia di fare prima della scadenza per l'inserimento delle proposte di voto.

## **SCADENZA INSERIMENTO PROPOSTE DI VOTO**

Entro le ore 13.15 del giorno degli scrutini, si chiede ai docenti di:

- 1. Inserire le proposte di voto per il profitto;
- 2. Inserire le proposte di voto per il comportamento;
- 3. Sincronizzare le ore di assenza e le ore di lezione;
- 4. Confermare tutti i dati inseriti.

IL DIRIGENTE SCOLASTICO Dott.ssa Benedetta Zaccarelli